# **Frequently asked questions - Writer**

De The Document Foundation Wiki < Faq | Writer | PDF Hybrid

TDF (https://www.documentfoundation.org/) LibreOffice (https://fr.libreoffice.org/) Blogs communautaires (https://planet.documentfoundation.org/) Pootle (traduction) (https://translations.documentfoundation.org/) TestLink (http://manual-test.libreoffice.org/) ODFAuthors (http://www.odfauthors.org/?set\_language=fr) Nextcloud (https://nextcloud.documentfoundation.org/) Redmine

(https://redmine.documentfoundation.org) Ask LibreOffice (http://ask.libreoffice.org) | Donner (https://donate.libreoffice.org/fr/)

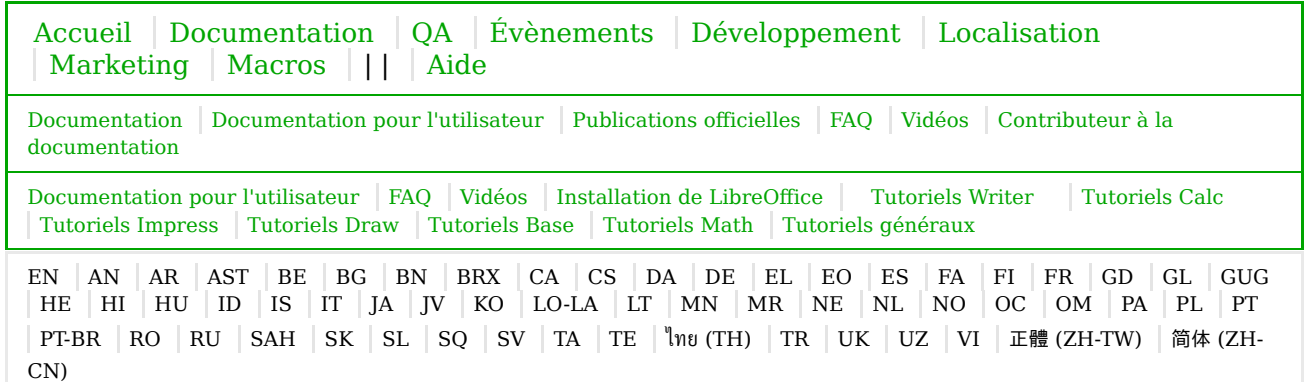

## **Qu'est-ce qu'un fichier PDF hybride ?**

C'est un **PDF** consultable comme n'importe quel PDF, mais qui inclut en outre le document source au format **ODF**, permettant de le modifier notamment via LibreOffice.

Pour ouvrir un PDF *Hybride*, le filtre d'import PDF de LibreOffice doit d'abord avoir été installé. Ceci est fait par défaut à partir de la version 4 mais vous devrez peut-être l'installer manuellement selon votre version. Pour Ubuntu, rechercher le paquet **libreoffice-pdfimport**.

## **Comment créer un PDF hybride**

- 1. Créez ou ouvrez votre document dans LibreOffice. Tous les types disponibles dans LibreOffice sont gérés.
- 2. Lancez la commande de menu Fichier ▸ Exporter au format PDF

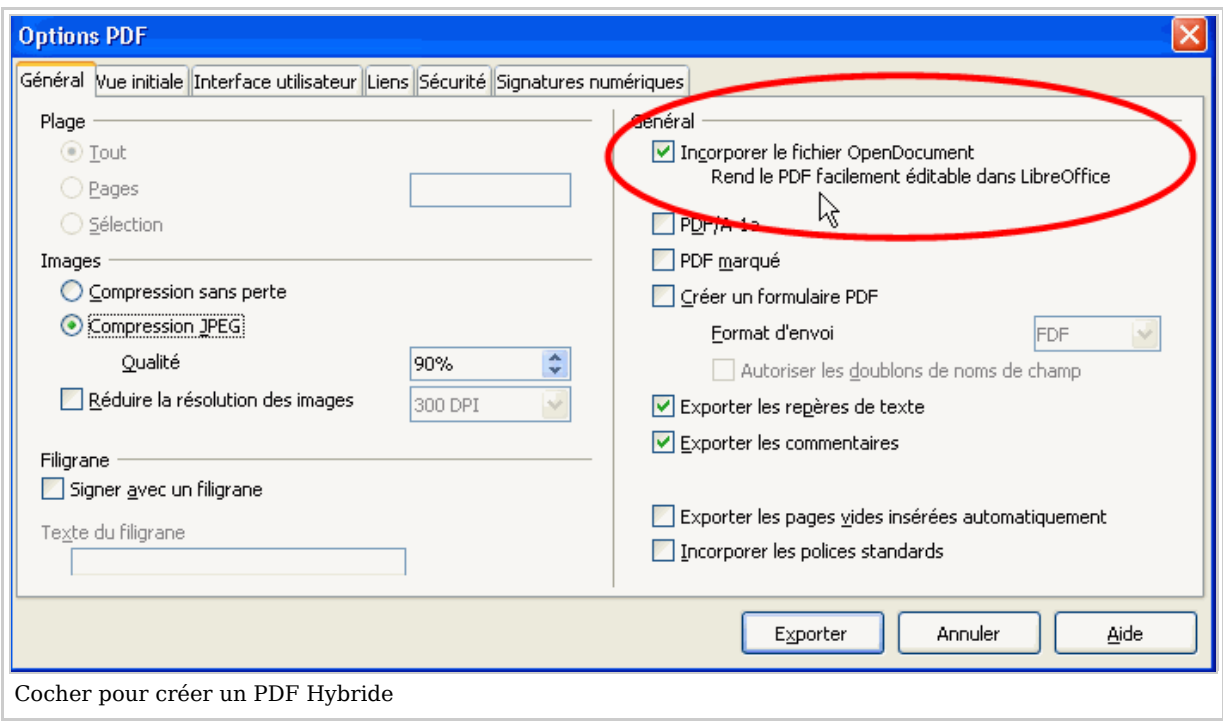

- 1. Cochez la case ⊠ Incorporer le fichier OpenDocument pour insérer le fichier au format ODF éditable dans le PDF.
- 2. Vous pouvez aussi changer les autres paramètres, la résolution des images par exemple. N'oubliez pas, les grandes images font les documents volumineux !
- 3. Cliquez sur le bouton Exporter et terminez la sauvegarde (choix du dossier et du nom du fichier).

*Félicitations !* Vous venez de créer un PDF hybride !

Le PDF que vous venez de créer s'ouvre comme d'habitude avec tous les programmes lisant le PDF mais il sera aussi éditable avec LibreOffice y compris par le glisser-déposer (*drag-and-drop*).

Désormais tous les PDF créés par export depuis LibreOffice seront hybrides jusqu'à ce que vous décochiez la case.

- Video: MinkCast: Making A PDF Anyone Can Edit (https://www.youtube.com /watch?v=EuVZcygoZsI) (en anglais)
- Article: The Magic of Editable PDFs (http://www.computerworlduk.com/it-business/the-magic-ofeditable-pdfs-3569714/) (en anglais)

### **Comment programmer la création d'un PDF Hybride**

Se reporter à la section Macros.

### **Credits**

- Wiki adaptation Fabian Rodriguez (http://libreoffice.magicfab.ca), licensed under CC-BY-SA
- Text © 2012 Simon Phipps (http://webmink.com/), licensed under CC-BY-SA

Récupérée de « https://wiki.documentfoundation.org/index.php?title=Faq/Writer/PDF\_Hybrid/fr& oldid=144230 »

Catégories : FAQ/Writer/fr | FR | FR/Writer

```
EN > Main > Languages > ENEN > Main > Languages > EN
```

```
EN > Main > Languages > EN
EN > Main > Languages > EN
```

```
EN > Main > Language > EN > FAQEN > Main > Languages > EN > FAQ > FAQ/Writer
Languages > EN > Main > Languages > FRLanguages > EN > Main > Languages > FR > Documentation/fr
Languages > EN > Main > Languages > FR > FAQ/Writer/fr
Languages > EN > Main > Languages > FR > FAO/fr
Languages > EN > Main > Languages > FR > FR/Doc Utilisateur > FR/Writer
Main > Languages > EN > Main > Documentation
Main > Languages > EN > Main > Documentation
Main > Languages > EN > Main > Documentation
```
- Cette page a été modifiée pour la dernière fois le 2017-02-28 à 07:19:26 par l'utilisateur de The Document Foundation Wiki. Basé sur le travail de Y. Le Guen, l'utilisateur de The Document Foundation Wiki et autres.
- Le contenu est disponible sous licence the Creative Commons Attribution-ShareAlike 3.0 Unported License, unless otherwise specified. This does not include the source code of LibreOffice, which is licensed under the Mozilla Public License v2.0. "LibreOffice" and "The Document Foundation" are registered trademarks of their corresponding registered owners or are in actual use as trademarks in one or more countries. Their respective logos and icons are also subject to international copyright laws. Use thereof is explained in our trademark policy (see Project:Copyrights for details). LibreOffice was based on OpenOffice.org.

If you do not want your writing to be edited mercilessly and redistributed at will, then do not submit it here. sauf mention contraire.